ΕΛΛΗΝΙΚΗ ΔΗΜΟΚΡΑΤΙΑ **ΓΕΝΙΚΗ ΔΙΕΥΘΥΝΣΗ ΟΙΚΟΝΟΜΙΚΩΝ ΥΠΗΡΕΣΙΩΝ ΔΙΕΥΘΥΝΣΗ ΟΙΚΟΝΟΜΙΚΗΣ ΔΙΑΧΕΙΡΙΣΗΣ** Τμήμα Προϋπολογισμού & Απολογισμού

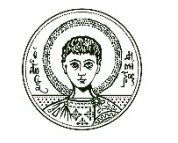

ΑΡΙΣΤΟΤΕΛΕΙΟ ΠΑΝΕΠΙΣΤΗΜΙΟ ΘΕΣΣΑΛΟΝΙΚΗΣ

*Πληροφορίες: Ευγενία Ακριτίδου Τηλ.: 2310 99 5136 mail: admin-tpa@ad.auth.gr Κτίριο: Διοίκησης «K. Καραθεοδωρή»*

ISO 9001:2015

## **ΔΙΑΔΙΚΑΣΙΑ ΕΓΚΡΙΣΗΣ ΔΑΠΑΝΗΣ ΠΡΟΜΗΘΕΙΑΣ και ΣΥΝΑΨΗΣ ΣΥΜΒΑΣΗΣ** *ΠΡΟΓΡΑΜΜΑΤΟΣ ΔΗΜΟΣΙΩΝ ΕΠΕΝΔΥΣΕΩΝ (χωρίς αποκλειστικότητα)*

Βήμα 1ο: **Υποβολή πρωτογενούς αιτήματος** στο Τμήμα Προϋπολογισμού – Απολογισμού μέσω πρωτοκόλλου (πάπυρος), ύστερα από έρευνα αγοράς σε τουλάχιστον δύο προμηθευτές (με ηλεκτρονικό ταχυδρομείο, διαδικτυακή έρευνα, έγγραφη προσφορά) καθορίζοντας την εκτιμώμενη αξία της δαπάνης. Το ύψος της δαπάνης προσδιορίζεται με βάση τη χαμηλότερη τιμή.

Για όλα τα αιτήματα άνω των 2.500,00€ (χωρίς ΦΠΑ) απαιτείται ανάρτηση στο ΚΗΜΔΗΣ.

## *Το πρωτογενές αίτημα θα πρέπει να συνοδεύεται από:*

- *αναλυτική τεκμηρίωση της αναγκαιότητας της δαπάνης*
- *οικονομικές προσφορές και όλα τα σχετικά έγγραφα που τεκμηριώνουν την έρευνα αγοράς (π.χ. ηλεκτρονικό μήνυμα επικοινωνίας με προμηθευτές όπου υπάρχει).*

Βήμα 2ο: Εφόσον η δαπάνη κριθεί επιλέξιμη εκδίδεται και αποστέλλεται από το Γραφείο Πρυτανείας η **Απόφαση Έγκρισης οικονομικού αιτήματος**, η οποία διαβιβάζεται στη μονάδα που έστειλε το πρωτογενές αίτημα.

Βήμα 3ο: Η αρμόδια μονάδα αφού παραλάβει την Απόφαση Έγκρισης οικονομικού αιτήματος,

- **αναρτά για δαπάνες ανεξαρτήτως ποσού στο ΚΗΜΔΗΣ, για τουλάχιστον πέντε (5) ημερολογιακές ημέρες, Πρόσκληση Υποβολής Προσφοράς σε τουλάχιστον ένα οικονομικό φορέα**, *(σχετικό υπόδειγμα και οδηγίες ανάρτησης στο ΚΗΜΔΗΣ υπάρχουν στην ιστοσελίδα του Τμήματος Προϋπολογισμού - Απολογισμού).*
- **ενημερώνει σχετικά τους οικονομικούς φορείς** που προσκλήθηκαν.

Βήμα 4ο: Αφού ολοκληρωθεί η διαδικασία αξιολόγησης των προσφορών, αποστέλλονται με διαβιβαστικό μέσω πρωτοκόλλου (πάπυρος) στο Τμήμα Προϋπολογισμού – Απολογισμού τα εξής:

- 1. Πρακτικό Αξιολόγησης και τελικής επιλογής αναδόχου,
- 2. Οικονομική/ές προσφορές
- 3. Πρόσκληση Υποβολής Προσφορών (με ΑΔΑΜ)
- 4. Πιστοποιητικό ποινικού μητρώου ή υπεύθυνη δήλωση για τη μη συνδρομή των λόγων αποκλεισμού της παρ. 1 του άρθρου 73, σύμφωνα με το επισυναπτόμενο πρότυπο. Η υπεύθυνη δήλωση θα φέρει το γνήσιο της υπογραφής ή θα έχει εκδοθεί μέσω του Gov.gr κατά περίπτωση νόμιμου εκπροσώπου, σύμφωνα με την μορφή της εταιρίας
- 5. Πιστοποιητικά φορολογικής και ασφαλιστικής ενημερότητας τόσο κατά το χρόνο υποβολής της προσφοράς, όσο και κατά το χρόνο υποβολής τους στο πλαίσιο της κατακύρωσης.
- 6. Πιστοποιητικό εκπροσώπησης της εταιρίας από το ΓΕΜΗ

## **Επισημάνσεις:**

- Τα δικαιολογητικά και λοιπά έγγραφα που έχουν συνταχθεί σε αλλοδαπή γλώσσα, θα πρέπει να συνοδεύονται από επίσημη μετάφραση.
- Το πιστοποιητικό ποινικού μητρώου γίνεται αποδεκτό εφόσον έχει εκδοθεί έως τρεις (3) μήνες πριν την υποβολή του εκ μέρους του προσωρινού αναδόχου.
- Οι υπεύθυνες δηλώσεις γίνονται αποδεκτές εφόσον έχουν συνταχθεί μετά την κοινοποίηση της πρόσκλησης προς τον προσωρινό ανάδοχο για την υποβολή των δικαιολογητικών.
- Τα αποδεικτικά ισχύουσας εκπροσώπησης, ΓΕΜΗ, γίνονται αποδεκτά εφόσον έχουν εκδοθεί έως 30 εργάσιμες ημέρες πριν από την υποβολή τους.
- Διευκρινήσεις ως προς τον χρόνο έκδοσης και ισχύος των δικαιολογητικών που προσκομίζονται από τον προσωρινό ανάδοχο αναγράφονται αναλυτικά στην οδηγία της Ε.Α.Α.ΔΗ.ΣΥ με ΑΔΑ : 66ΓΠΟΞΤΒ-Ζ9Κ.

Βήμα 5ο: Το αρμόδιο γραφείο μεριμνά για την έκδοση και την ανάρτηση της **απόφασης ανάθεσης** στο ΚΗΜΔΗΣ και στη ΔΙΑΥΓΕΙΑ, την οποία αποστέλλει στη μονάδα εκτέλεσης της δαπάνης. Η μονάδα εκτέλεσης **οφείλει να κοινοποιήσει την απόφαση ανάθεσης στον οικονομικό φορέα** και στη συνέχεια να προχωρήσει στην **σύναψη σύμβασης**, εφόσον τα πιστοποιητικά φορολογικής και ασφαλιστικής ενημερότητας είναι σε ισχύ.

## **Διαδικασία σύναψης σύμβασης:**

Η μονάδα εκτέλεσης:

- **Ετοιμάζει το Σχέδιο Σύμβασης** *(υπόδειγμα σύμβασης σύμφωνα με το α32, Ν.4412/2016 είναι αναρτημένο στην ιστοσελίδα του Τμ. Προϋπολογισμού – Απολογισμού). Σημείωση:*
	- Στην πρόταση «Στη Θεσσαλονίκη σήμερα …………………….. στην Πρυτανεία του Αριστοτελείου Πανεπιστημίου Θεσσαλονίκης…», αφήνετε κενό στην ημερομηνία και τη συμπληρώνετε την ημέρα που θα υπογράψει ο Πρύτανης.
	- Στο «(γ) την με αριθ. πρωτ …….. …………….(ΑΔΑ: ……………………..) Απόφαση του Πρύτανη …….», δεν συμπληρώνετε κάτι προς το παρών.
	- Παράλληλα, στο κείμενο της σύμβασης υπάρχουν 4 σημεία όπου αναφέρεται «προμήθεια ή υπηρεσία». Να επιλεγεί το αντίστοιχο, ανάλογα με το είδος της δαπάνης.
- **Διαβιβάζει στη Γενική Διεύθυνση Οικονομικών Υπηρεσιών** ΧΩΡΙΣ ΔΙΑΒΙΒΑΣΤΙΚΟ μέσω πρωτοκόλλου (πάπυρος - με τη διαδικασία «Αποστολή για υπογραφή») **το Σχέδιο Σύμβασης** προς υπογραφή, με συνημμένες:

α) την Έγκριση οικονομικού αιτήματος και

β) την Έγκριση Ανάθεσης,

σύμφωνα με το Ν. 4957/2022, α.14, παρ.1θ.

*Διαδικασία «Αποστολή για υπογραφή» (το έγγραφο δεν παίρνει αριθμό πρωτοκόλλου):*

*1) Μεταφόρτωση στο "φάκελο μη αρχειοθετημένων" το έγγραφο.*

*2) Το ανοίγετε και βάζετε στα συνημμένα τα απαραίτητα έγγραφα:*

*- πατάτε τον συνδετήρα και ανοίγει μία μάσκα*

*- πατάτε "Επιλογή από τον υπολογιστή" και επιλέγετε από το αρχείο σας την Έγκριση οικονομικού αιτήματος και την Έγκριση ανάθεσης*

*- πατάτε "κλείσιμο" και το έγγραφο είναι έτοιμο για αποστολή*

*3) Δεξί κλικ στο έγγραφο και επιλέγετε:*

- *- Δρομολογήσεις*
- *- Αποστολή για υπογραφή*
- *- Στο πεδίο "φίλτρο" γράφετε «Γενική Διεύθυνση Οικονομικών Υπηρεσιών»*
- *- Το μαρκάρετε και πατάτε το πράσινο βέλος για να περάσει δεξιά*
- *- Πατάτε "Επιλογή"*

Αφού η μονάδα εκτέλεσης παραλάβει μέσω πρωτοκόλλου (πάπυρος) το **Σχέδιο Σύμβασης** εγκεκριμένο από τη ΓΔΟΥ το αποστέλλει **ΜΕ ΔΙΑΒΙΒΑΣΤΙΚΟ** μέσω πρωτοκόλλου (πάπυρος), **προς το Γραφείο Πρυτανείας** για έγκριση του περιεχομένου *(παίρνει αριθμό πρωτοκόλλου),* με συνημμένες:

- α) το υπογεγραμμένο Σχέδιο Σύμβασης από τη ΓΔΟΥ
- β) την Έγκριση οικονομικού αιτήματος και
- γ) την Έγκριση Ανάθεσης,

σύμφωνα με το Ν. 4957/2022, α.14, παρ.1θ.

Μετά την παραλαβή της Εγκριτικής Απόφασης από το Γραφείο Πρυτανείας, η μονάδα εκτέλεσης θα πρέπει να προβεί στις εξής ενέργειες:

- 1) Συμπλήρωση του «(γ) την με αριθ. πρωτ …….. …………….(ΑΔΑ: ……………………..) Απόφαση του Πρύτανη …….» τον αρ. πρωτ. και τον ΑΔΑ της απόφασης του Πρύτανη με την οποία εγκρίνεται το περιεχόμενο της παρούσας Σύμβασης
- 2) Μονογραφή σε κάθε σελίδα και Υπογραφή (πρωτότυπη) στην τελευταία σελίδα από τον ανάδοχο και στα 4 αντίτυπα.
- 3) Μονογραφή σε κάθε σελίδα και Υπογραφή (πρωτότυπη) από τον Πρύτανη του ΑΠΘ, ως νόμιμος εκπρόσωπος του Ιδρύματος.
- 4) Πρωτοκόλληση στο Τμήμα Πρωτοκόλλου και Διεκπεραίωσης (και συμπληρώνετε στην πρόταση «Στη Θεσσαλονίκη σήμερα …………………….. στην Πρυτανεία του Αριστοτελείου Πανεπιστημίου Θεσσαλονίκης…», την ημερομηνία του πρωτοκόλλου).
- 5) Ανάρτηση στη ΔΙΑΥΓΕΙΑ και στο ΚΗΜΔΗΣ για την ισχύ της, την ίδια μέρα πρωτοκόλλησης της Σύμβασης.

Η έγκριση περιεχομένου Σύμβασης του Πρύτανη αποτελεί δικαιολογητικό στην απόδοση και στην εκκαθάριση της δαπάνης.

Ακολουθεί η εκτέλεση της προμήθειας ή της υπηρεσίας.

Βήμα 6ο: Αφού πραγματοποιηθεί η δαπάνη, και σε χρονικό διάστημα 3 ημερών από την έκδοση του τιμολογίου, διαβιβάζεται στο **Τμήμα Δημοσίων Επενδύσεων** προς πληρωμή, ο **πρωτότυπος** φάκελος απόδοσης της δαπάνης.

Επισημαίνεται ότι για την παραλαβή συμβάσεων γενικών υπηρεσιών και προμηθειών με εκτιμώμενη αξία ίση ή μικρότερη του ποσού των 30.000€ (χωρίς ΦΠΑ) **δεν απαιτείται συγκρότηση επιτροπής παραλαβής και η παραλαβή γίνεται με βεβαίωση**, που εκδίδεται **από τον προϊστάμενο της υπηρεσίας** για την οποία προορίζονται οι προμήθειες ή η υπηρεσία, που έχει οριστεί για τον σκοπό αυτό με την απόφαση ανάθεσης.

*Όλα τα υποδείγματα και τα νέα έντυπα έχουν αναρτηθεί στην ιστοσελίδα του Τμήματος Προϋπολογισμού – Απολογισμού*

*(https://www.auth.gr/directorate/admin-gdoy/admin-dod/admin-tpa/?tab=files)*